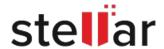

# Stellar Converter for MBOX

## Steps to Install

#### Step 1

When Opening Dialog Box Appears Click Save File

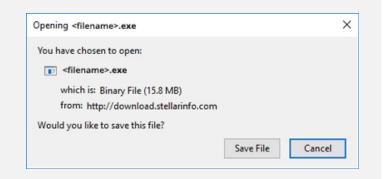

#### Step 2

When Downloads Windows Appears

Double-Click the File

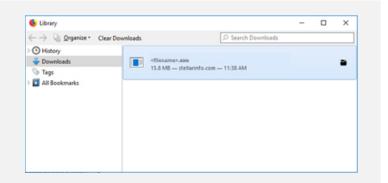

### Step 3

When Security Warning Dialog Box Appears, Click Run

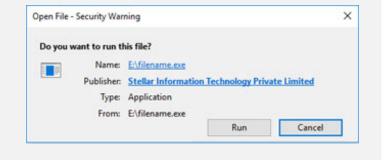

#### **System Requirements:**

Processor: Pentium Class RAM: 1 GB Minimum

Hard Disk: 50 MB of free space

Operating Systems: Windows 10, 8, 7, Vista, XP and Window Server 2008, 2003